## **Reisroute maken met Magix Video de Luxe**

*Versies vanaf 2019: Travel Maps* 

- **+** Start Magix
- Kies: Import en kies vervolgens Reisroute

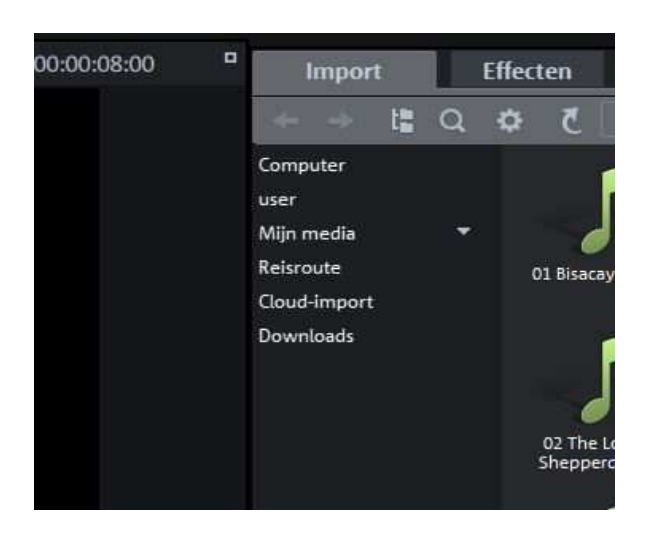

**↓** Je krijgt nu de volgende kaarten:

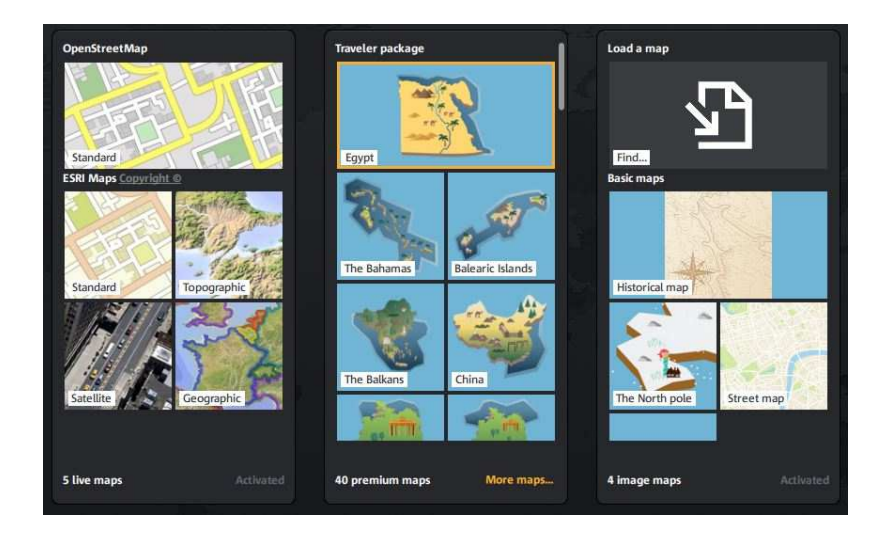

Kies een kaart uit de 5 live maps(of de 4 image maps). De andere zijn betaalde versies.

Volg na de keuze de Zoom-instructiefilm via de website van VCB Borne www.videoclubborne.nl - Actueel – op afstand.